# **APLIKASI PENYADAP TELEPON DENGAN MEMANFAATKAN TEKNOLOGI RADIO STREAM BERBASIS WEB**

### **Bambang Sugiantoro, Desti Maulida**

*Jurusan Teknik Informatika, Fakultas Teknologi Industri, Universitas Pembangunan Nasional "Veteran" Jln. Lingkar Utara 104 Condongcatur Yogyakarta e-mail: bambang05@gmail.com* 

## **ABSTRACT**

*Last several year, the happening terrorism around the society required security officers to act firmer and find strategy to fight this crime. One of the strategies used was by listening to the committer's telephone. To support the strategy, it needs advanced technology to help security officer. Therefore, it was important to design and build an application to listen the telephone of the committer, which can be use from far away so that security officer can find out the step carried out by the committer and can prepare anticipation step.* 

*This application was made using radio stream technology combined with wiretaping equipment attached to the telephone line of the committer. In making this application, the method of system development used was Waterfall method. Support application used were Winamp, SHOUTcast server and SHOUTcast Source for Winamp. While, to manage database of the user, it was use PHP and MySQL.* 

*From this study, it had been made an application to listen to the telephone of committer using radio stream technology and based on web to help the user to obtain information needed. In using this application, it needed several computers having role as server, broadcaster and user. The input was in the form of login user and password in the system. Its output was in the form of voice from the telephone user.* 

*Keyword: radio streaming, wiretape, telephone* 

## **1. PENDAHULUAN**

Salah satu masalah keamanan yang saat ini mulai menjadi masalah global adalah terorisme. Berbagai tindak terorisme yang terjadi di antara masyarakat saat ini semakin meresahkan sehingga menuntut aparat keamanan untuk bertindak lebih tegas. Namun dalam bertindak aparat keamanan memerlukan persiapan yang lebih matang karena pelaku terorisme saat ini telah dilengkapi peralatan yang canggih.

Untuk mendukung usaha aparat dalam memerangi terorisme, dibutuhkan peran perangkat teknologi canggih yang dapat membantu aparat untuk melaksanakan tugasnya. Namun peran komputer belum mencapai tingkat yang optimal jika tidak dirancang menjadi sebuah sistem yang dapat membantu menjalankan strategi yang ada. Salah satu strategi yang dapat digunakan oleh aparat adalah dengan sistem penyadapan telepon. Adanya sistem penyadapan memungkinkan aparat keamanan mendeteksi secara dini berbagai aksi teror yang direncanakan sehingga dapat mempersiapkan langkah antisipasi. Selain penggunaan komputerisasi dibutuhkan juga teknologi pendukung yang dapat memudahkan pengguna dalam mengakses sistem. Dalam hal ini salah satu teknologi yang memungkinkan adalah teknologi *radio stream*, karena dengan menggunakan teknologi tersebut hasil penyadapan dapat *dibroadcast* ke komputer *client* yang terhubung dengan *internet* sehingga hasil penyadapan dapat diakses selama masih dalam jangkauan frekuensi radio dan tersedia layanan *internet*.

Berdasarkan pertimbangan tersebut, dalam penelitian ini dibuat aplikasi penyadapan yang

memanfaatkan teknologi *radio stream* dan berbasis *web*.

## **2. LANDASAN TEORI**

## **2.1 Internet**

Internet adalah kumpulan jaringan (*network*) yang terdiri dari ribuan sistem komputer yang saling berhubungan satu dengan yang lainnya. Integrasi dan komunikasi jaringan komputer diatur oleh protokol-protokol yang disebut *Transmission Control Protocol / Internet Protocol* (TCP/IP). TCP yang memastikan bahwa hubungan bekerja dengan benar, sedangkan IP yang mentransmisikan data dari suatu komputer ke komputer lain.

#### **2.2 Penyadap**

Penyadap merupakan seperangkat alat yang digunakan untuk pemindahan informasi baik dalam bentuk teks, suara maupun gambar dari suatu tempat ke tempat lain melalui fasilitas telekomunikasi tanpa diketahui oleh pemilik informasi.

## **2.3 Web Server**

*Web server* adalah sebuah bentuk *server* yang khusus digunakan untuk menyimpan halaman *website* atau *homepage*. Komputer dapat dikatakan sebagai *web server* jika komputer tersebut memiliki suatu program *server* yang disebut *Personal Web Server (PWS)*. *PWS* ini difungsikan agar halaman *web* yang ada di dalam sebuah komputer *server* dapat dipanggil oleh komputer *client*. Macammacam *web server* antara lain:

- a) Apache (Open Source)
- b) Xitami
- *c) PWS*
- *d)* IIS

## **2.4 Web Database**

*Web database* merupakan tempat penyimpanan (*repositories*) *database* atau informasi yang secara dinamis berinteraksi dengan halaman *web* dimana di dalamnya terdapat sebuah metode untuk menyimpan *content www* dalam format terstruktur atau *usable* yang terhubung baik secara statis maupun dinamis ke database lain.

Web database membantu komunikasi antara web server dan database sehingga memungkinkan bagi pemakai untuk menerbitkan atau mengumpulkan informasi dari manapun.

### **2.5 Radio Streaming**

*Radio Streaming* adalah penggunaan suatu file audio atau video secara bersama-sama pada beberapa komputer dalam suatu jaringan dengan menggunakan paket data yang kecil dan menghasilkan output semi *real-time.* Pada proses *streaming*, suatu file musik akan terdengar saat komputer mulai menerima data file musik tersebut. Kecepatan penerimaan data pada *client* bergantung pada besar kecilnya bandwith yang digunakan, ukuran file yang digunakan bersama, dan banyaknya *client* yang menerima data tersebut. Pada *radio streaming High-Fidelity* (Hi-Fi), data dialirkan pada 128 kbit/s sedangkan pada *radio streaming Low Fidelity* (Lo-Fi) data dialirkan pada 32 kbit/s.

## **2.6 SHOUTcast**

SHOUTcast adalah suatu *freeware* yang biasa digunakan pada teknologi *radio streaming*. SHOUTcast membantu *user* menyediakan suatu *Internet Radio Server* pribadi dengan menggunakan *software* yang telah tersedia. SHOUTcast terdiri dari dua komponen, yaitu:

- a) Aplikasi *server* SHOUTcast yang dapat dihubungi oleh user yang ingin mendengarkan file *audio streaming*. Parameter-parameter server SHOUTcast dapat diedit dengan memilih menu Edit Config pada jendela SHOUTcast Server Monitor. File konfigurasi ini berbentuk teks yang dilengkapi dengan keterangan pembantu.
- b) Plugin untuk mengirimkan *stream* MP3 ke *server* SHOUTcast. Plugin ini disebut SHOUTcast Source for Winamp. Pada plugin ini juga terdapat parameter-parameter yang dapat dikonfigurasi antara lain: lokasi server yang dituju, port dan password.

Format dari *output* audio dapat dijalankan menggunakan berbagai *software* yang telah banyak digunakan saat ini, antara lain Winamp, RealPlayer, Windows Media Player, QuickTime dan lain-lain.

### **3. PEMBAHASAN**

Pembahasan ini mencoba untuk menguraikan pokok pembahasan dalam membangun *aplikasi penyadap telepon dengan memanfaatkan teknologi radio stream berbasis web*. Pembahasan dibagi menjadi beberapa tahap sebagai berikut: a) Tahap Perancangan Sistem

b) Tahap Implementasi Sistem

## **3.1 Tahap Perancangan Sistem**

Tahapan perancangan sistem merupakan tahapan mengidentifikasi kebutuhan fungsional dalam mempersiapkan rancang bangun implementasi yang bertujuan untuk merancang dan mendesain sistem dalam memenuhi kebutuhan pemakai sistem.

## **3.1.1 Arsitektur Sistem**

Sistem yang akan dibangun menggunakan suatu rangkaian penyadap yang di pasang pada *line*  telepon, kemudian hasil sadapan akan dikirimkan melalui sinyal radio. Rangkaian penyadap yang dipasang pada telepon ini berfungsi sebagai pengirim sinyal (*transmitter*), sedangkan sebagai penerimanya (*receiver*) digunakan radio yang dihubungkan ke komputer *broadcaster* dengan kabel audio ke *Line In* pada *soundcard*. Untuk lebih jelasnya, pada Gambar 1 disajikan arsitektur dari sistem yang akan dibangun.

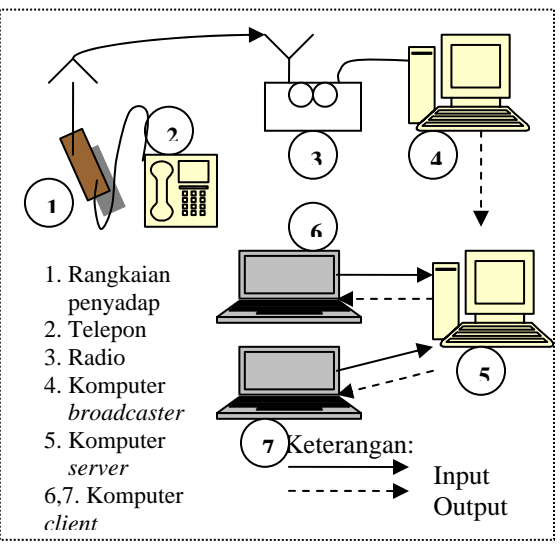

**Gambar 1.** Arsitektur Sistem

Seperti terlihat pada Gambar 1, sebuah rangkaian penyadap (komponen 1) selain berfungsi sebagai penangkap pembicaraan pada telepon juga berfungsi sebagai *transceiver* yang mengirimkan hasil sadapan melalui sinyal radio pada frekuensi yang telah diatur pada rangkaian penyadap tersebut. Selanjutnya sinyal yang dikirimkan akan diterima oleh sebuah radio yang dihubungkan ke komputer *broadcaster* melalui *Line In* pada *soundcard*. Setelah input suara diterima, komputer *broadcaster* akan melakukan proses *streaming* dan mengirimkan hasil sadapan ke *server*.

## **3.1.2 Perancangan Basis Data**

Basis data yang dibutuhkan dalam sistem yang dibuat hanya digunakan untuk menyimpan data *user* dan *password* sehingga hanya dibutuhkan satu tabel untuk penanganan basis data ini.

*Seminar Nasional Aplikasi Teknologi Informasi 2007 (SNATI 2007) ISSN: 1907-5022 Yogyakarta, 16 Juni 2007* 

Tabel 1 mempresentasikan informasi dari tabel yang akan digunakan untuk menyimpan data *user* dan *password*.

| <b>Tabel 1.</b> Tabel <i>user</i> dan <i>password</i> |               |                     |               |                                                 |
|-------------------------------------------------------|---------------|---------------------|---------------|-------------------------------------------------|
| No                                                    | Nama<br>Field | <b>Tipe</b><br>Data | Lebar<br>Data | Keterangan                                      |
|                                                       | No            | Int                 |               | No urut user                                    |
| $\mathfrak{D}$                                        | Nama          | Char                | 100           | <b>ID</b> User                                  |
| 3                                                     | Password      | Char                | 10            | Password User                                   |
| 4                                                     | Level         | Char                |               | Level user yang<br>menandakan hak<br>akses user |

**Tabel 1.** Tabel *user* dan *password*

#### **3.1.3 Diagram Alir (***Flowchart***)**

Dalam perancangan sistem ini, digunakan diagram alir (*Flowchart*) untuk menggambarkan urutan-urutan proses yang terjadi dalam sistem. Suara pembicaraan yang terjadi pada telepon yang disadap merupakan input sekaligus output pada sistem. Perubahan konfigurasi pada server terjadi apabila terdapat penambahan jumlah *client* yang mengakses sistem. Untuk lebih jelasnya, gambaran *flowchart* dapat dilihat pada Gambar 2.

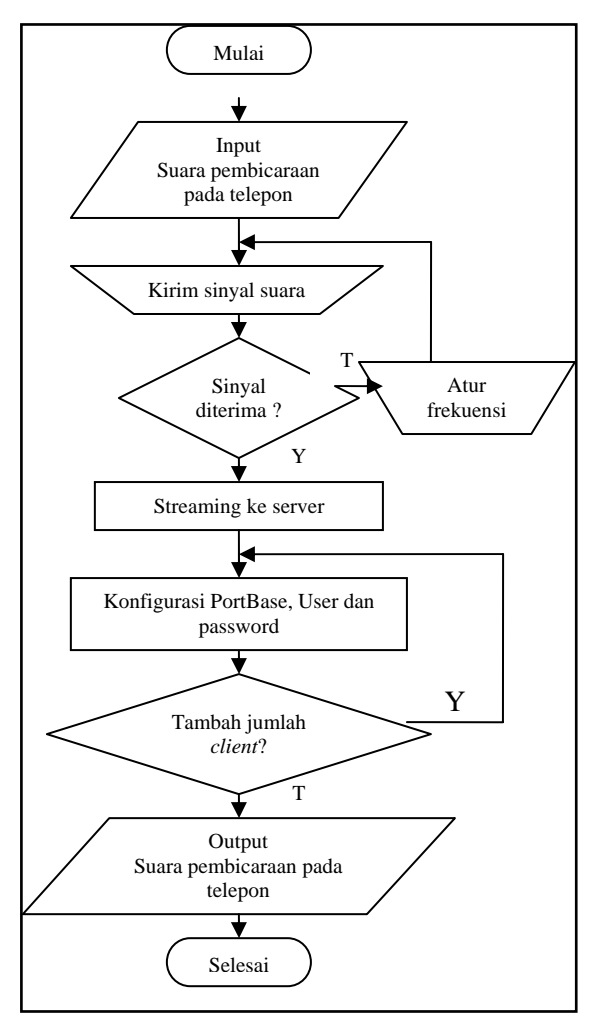

**Gambar 2.** Flowchart untuk Proses Dalam Sistem

#### **3.2 Tahap Implementasi Sistem**

Implementasi adalah proses membuat, mewujudkan, menguji dan menggunakan sesuatu yang menjadi obyek penelitian. Seluruh langkah perancangan sistem telah dijabarkan pada bab-bab sebelumnya yang bertujuan untuk menerjemahkan keperluan-keperluan perangkat lunak ke dalam bentuk bahasa mesin yang dimengerti oleh komputer. Pada bab ini akan dibahas langkah-langkah implementasi dari aplikasi ini.

#### **3.2.1 Koneksi Streaming**

Langkah pertama untuk membuat koneksi *streaming* adalah dengan menyalakan *server* SHOUTcast pada menu Start - Programs - SHOUTcast DNAS - SHOUTcast DNAS (GUI). Apabila jendela *server* SHOUTcast telah muncul maka *server* telah aktif dan siap menerima *stream* MP3 dari komputer *broadcaster*. Pengaturan maksimal *user* yang dapat mengakses *streaming* dan *port* yang digunakan terdapat pada konfigurasi *server* SHOUTcast.

Setelah *server* aktif, langkah berikutnya adalah menjalankan aplikasi Winamp dan membuka jendela Winamp Preferences - Plugins - DSP/Effect, kemudian pilih plugin SHOUTcast Source for Winamp. Dengan memilih *plugin* ini, maka semua suara yang muncul pada Winamp akan dikirimkan ke SHOUTcast *server*. Untuk menentukan agar *input* yang digunakan pada Winamp tersambung melalui *line in* pada *souncard* diatur pada tab *input* pada *plugin* SHOUTcast Source tersebut. Selain itu juga terdapat pengaturan *input* untuk mengatur kualitas suara yang dihasilkan pada *streaming*. Untuk mengatur kecepatan *streaming* digunakan pengaturan atribut yang terdapat pada tab *encoder*, pengaturan atribut ini bergantung pada kemampuan *server* yaitu bandwith koneksi yang tersedia dan CPU yang dimiliki server. Lebih jelasnya dapat dilihat pada Gambar 3.

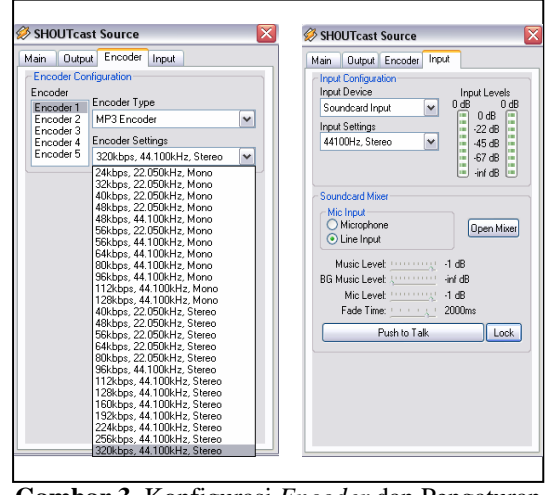

**Gambar 3.** Konfigurasi *Encoder* dan Pengaturan Input Suara

Setelah mengatur *input* dan kecepatan *streaming*, langkah selanjutnya adalah mengatur *output* yang akan dikirimi *streaming* yang dijalankan oleh Winamp, pengaturan ini terdapat pada tab *output* pada jendela *Connection*. Parameter yang harus dikonfigurasi adalah lokasi *server*, *port* dan *Seminar Nasional Aplikasi Teknologi Informasi 2007 (SNATI 2007) ISSN: 1907-5022 Yogyakarta, 16 Juni 2007* 

*password*. Dapat dilihat pada Gambar 4 di bawah ini, yang merupakan lokasi *server* adalah komputer dengan ip 192.168.21.1 dengan port 8000. Untuk memberi deskripsi mengenai *server* dapat diatur pada jendela *Yellowpages*. Deskripsi mengenai *server* akan tampil apabila *client* berhasil menghubungi *server*.

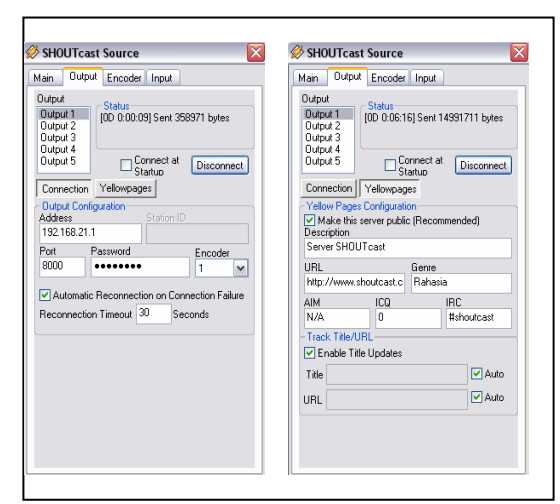

**Gambar 4.** Konfigurasi Output dan Deskripsi Server

### **3.2.2 Implementasi Halaman Index**

Halaman index merupakan user interface pertama pada aplikasi penyadap ini sekaligus merupakan halaman login sehingga aplikasi hanya dapat digunakan oleh user yang memiliki hak akses. Pada halaman ini akan dilakukan pengecekan pada tabel *user* dalam basis data, apakah *username* dan *password* sudah cocok. Jika *username* dan *password*  cocok, maka program akan menuju halaman home, jika *username* dan *password* tidak cocok maka akan ditampilkan pesan kesalahan bahwa *username* dan *password* keliru.

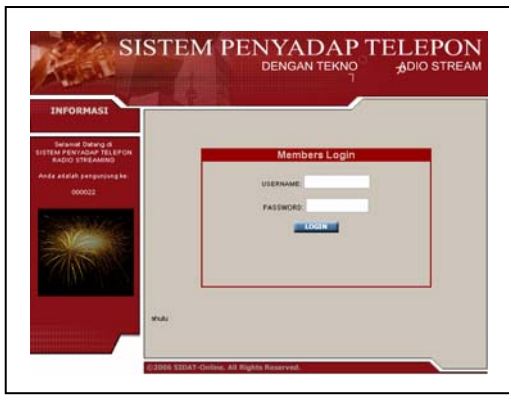

**Gambar 5.** Halaman Index

### **3.2.3 Implementasi Halaman Data User**

Halaman data *use*r merupakan halaman yang menampilkan informasi mengenai nama dan *password* dari *user* yang memiliki hak akses ke aplikasi ini. Dari menu ini, *user* utama dapat menambah, mengedit atau menghapus data *user* yang ada. Tampilan halaman data *user* dapat dilihat pada Gambar 6.

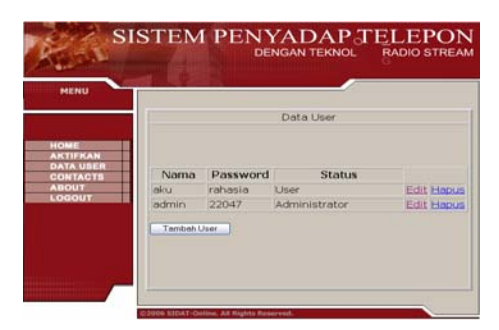

**Gambar 6.** Halaman Data User

## **3.2.4 Implementasi Halaman Edit User**

Halaman edit *user* merupakan halaman yang diakses melalui halaman data *user*. Menampilkan halaman untuk mengedit data nama, *password* dan level *user* yang ada. Tampilan dari halaman edit *user* dapat dilihat pada Gambar 7.

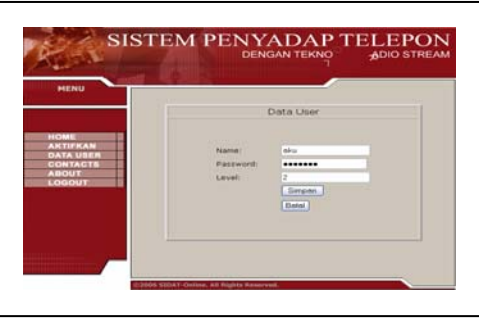

**Gambar 7.** Halaman Edit User

## **3.2.5 Implementasi Halaman Tambah User**

Halaman tambah *user* merupakan halaman yang digunakan untuk menambah data *user* yang dapat mengakses aplikasi penyadap ini (Gambar 8). Pada halaman ini *user* utama dapat menentukan status dari *user* baru yang akan ditambahkan. Dengan memberi level satu maka *user* baru akan memiliki status administrator dan berhak merubah data *user* yang ada, namun jika *user* baru mendapat level dua maka *user* tersebut hanya dapat mengakses aplikasi dan tidak mampu merubah data *user*.

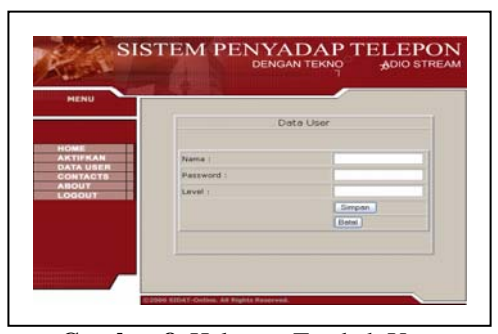

**Gambar 8.** Halaman Tambah User

*Seminar Nasional Aplikasi Teknologi Informasi 2007 (SNATI 2007) ISSN: 1907-5022 Yogyakarta, 16 Juni 2007* 

## **3.2.6 Implementasi Halaman Streaming**

Halaman ini menampilkan *player* yang digunakan untuk menerima *streaming* yang dikirimkan oleh komputer *server*, dalam aplikasi ini *player* yang digunakan adalah Windows Media Player (Gambar 9). Saat halaman dibuka akan terdengar suara pembicaraan yang dikirimkan oleh penyadap, apabila halaman *streaming* tidak dapat menerima suara yang dikirimkan *server* dapat disebabkan karena jumlah *user* yang mengakses *streaming* telah mencapai batas maksimal yang telah diatur pada *server*.

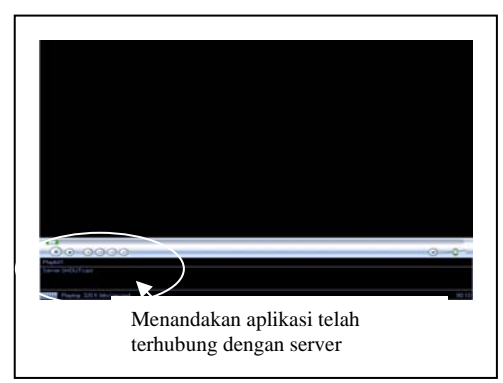

**Gambar 9.** Halaman Streaming

## **4. KESIMPULAN**

Berdasarkan penelitian yang telah dilakukan dapat ditarik kesimpulan bahwa telah dapat dibuat aplikasi penyadap telepon yang memanfaatkan teknologi *radio stream* dan berbasis *web* sehingga dapat memberikan kemudahan kepada aparat dalam menyiapkan strategi untuk mengantisipasi langkah pelaku.

Untuk pengembangan lebih lanjut dapat dibuat aplikasi penyadap telepon yang memiliki fasilitas penyimpanan hasil sadapan, mampu menyadap lebih dari satu nomor telepon melalui web dan mampu melacak nomor telepon yang dihubungi oleh telepon yang disadap.

### **PUSTAKA**

- [1] Basalamah, A., 2001, *Teknologi Multimedia MP3*, Elex Media Komputindo, Jakarta.
- [2] Cyril, D., 2006,  $\langle \frac{http://www.videolan.org}{http://www.videolan.org}\rangle$ , (accessed 11 April 2006).
- [3] Fernando, S., 2003, *Membuat Aplikasi Web Dinamis Menggunakan Paket Open Source*, Elex Media Komputindo, Jakarta.
- [4] Iswan, K., 2004, <http://www.hudzaifah.org/Article147.phtml >, (10 Maret 2004, accessed 11 April 2006).
- [5] Jogiyanto, H.M., 2002, *Pengenalan Komputer*, Andi Offset, Yogyakarta.
- [6] Kadir, A., 2002, *Sistem Informasi*, Andi Offset, Yogyakarta.
- [7] Nugroho, B., 2004, *PHP dan MySQL dengan Editor Dreamwaver MX*, Andi Offset, Yogyakarta.
- [8] Pressman, R., 2002, *Rekayasa Perangkat Lunak*, Andi Offset, Yogyakarta.
- [9] Spiwak, M., 2002, Telephone Transmitter, <http://www.innovativeelectronics.com/appli cation.html>, (November 2002, accessed 11 April 2006).
- [10] Syauqi, A., 2001, Two:Algoritma dan Flowchart, <http://www.electroniclab.com/index.php?act ion=doclist&poinID=12&doctitle=i de&desain>, (Maret 2001, accessed 11 April 2006).
- [11] <www.adobe.com/support/dreamwaver/ document/mediaplayer/insertmedia.htm>, (13 Januari 2004, accessed 5 Mei 2006).